## **Enregistrez vos billets pour WALIBI BELGIUM à l'avance.**

Si vous avez des billets non utilisés que vous avez déjà achetés la saison dernière ou pendant les mois d'hiver, vous devez les activer avant la date de votre visite en 2021 FIRST. Vous pouvez le faire de manière simple en ligne. Voir ici les étapes à suivre :

## Surfez vers [www.walibi.be](http://www.walibi.be/)

Au bas de la page d'accueil, dans la case "DEJA UN TICKET", cliquez sur le bouton rouge "Réservez en ligne".

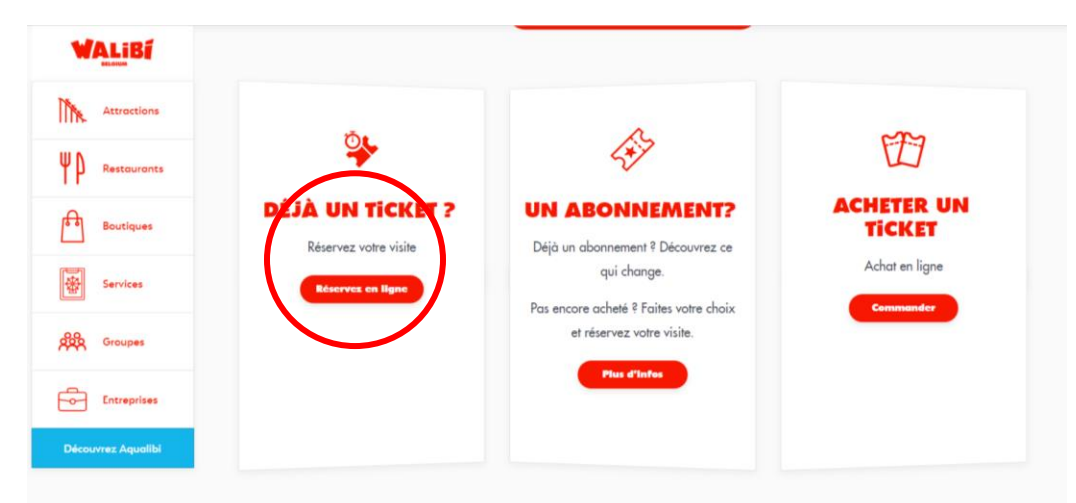

Vous accédez ainsi à la plate-forme d'enregistrement.

Veuillez choisir votre langue.

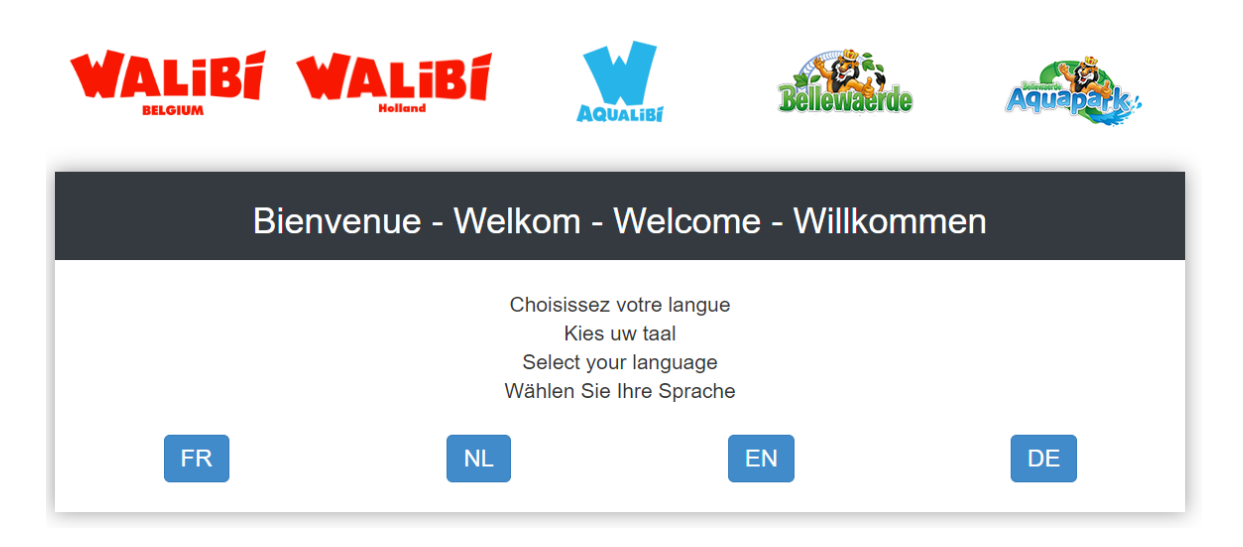

Saisissez tous les chiffres du code-barres figurant sur votre billet original non utilisé.

Vous ne pouvez saisir qu'un seul code-barres à la fois !

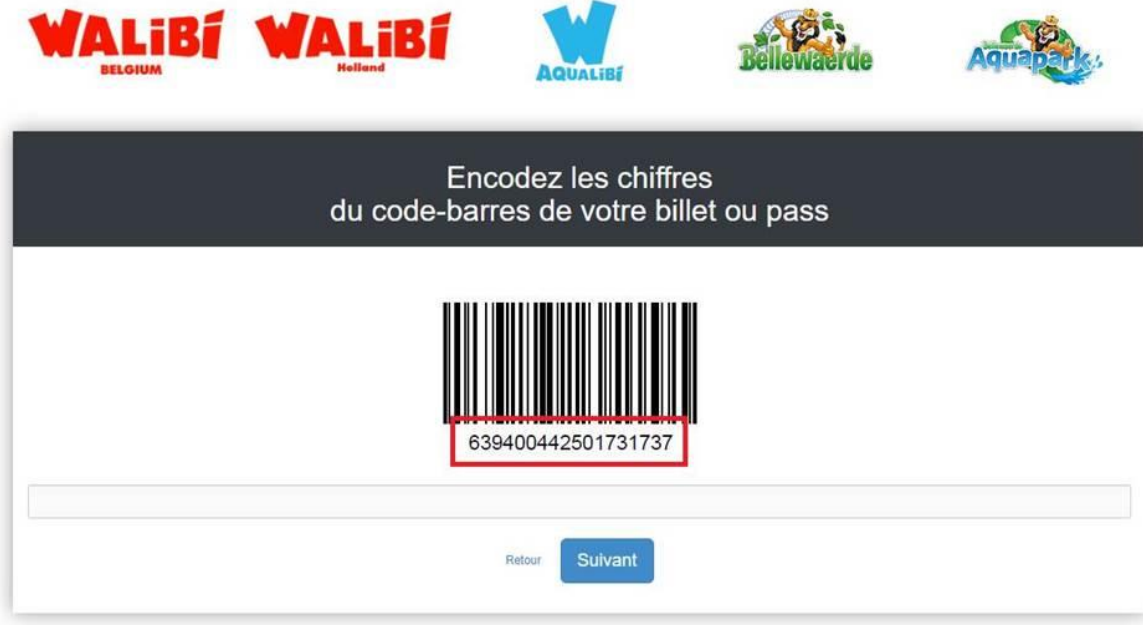

Si vous avez saisi un code-barres valide non utilisé, vous pouvez indiquer votre nouvelle date de visite sur le calendrier (cadre 1). Vous pouvez également cliquer sur les créneaux dans le cadre de droite. De cette façon, vous avez la date de la visite dans la case rouge et le créneau dans la case verte. Voir ci-dessous.

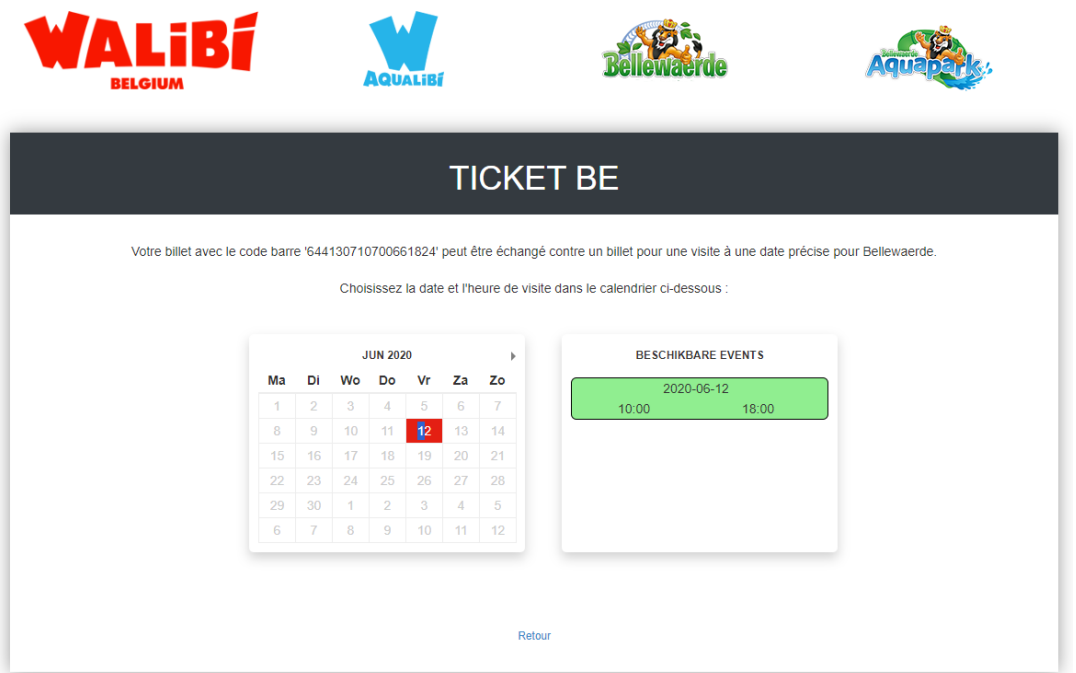

L'écran affiche alors le message de confirmation pour le jour et l'heure que vous avez sélectionnés. Si c'est correct, cliquez sur le bouton "CONFIRMER". Il n'est pas possible de changer la date après ! Vérifiez donc votre sélection très attentivement !

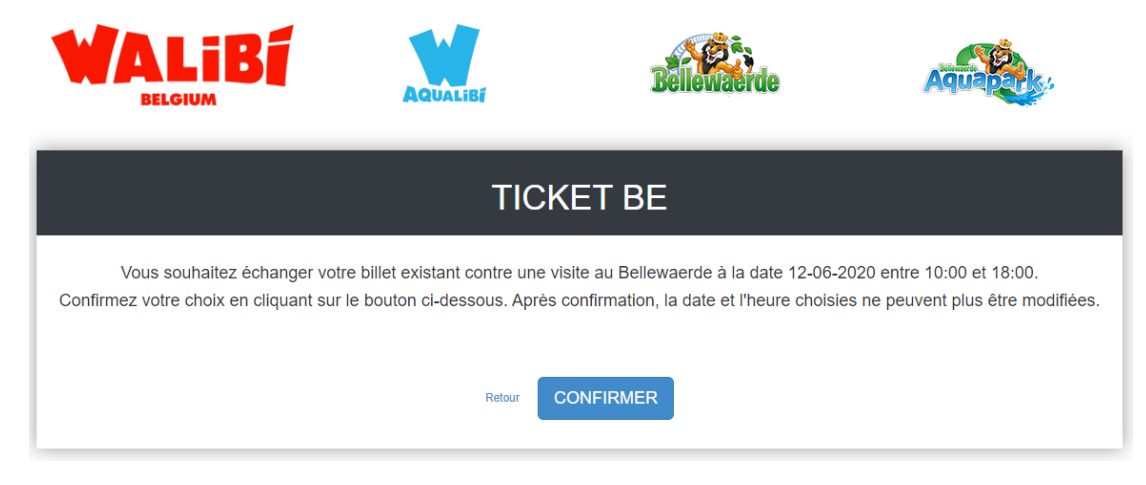

Enfin, saisissez votre adresse mail et vous recevrez cette confirmation dans votre boîte aux lettres. Vérifiez la saisie de votre adresse mail. Si vous saisissez une adresse mail incorrecte, vous ne recevrez pas de confirmation.

Apportez le mail de confirmation et vos billets originaux le jour de votre visite. Vos billets originaux seront scannés à l'entrée.

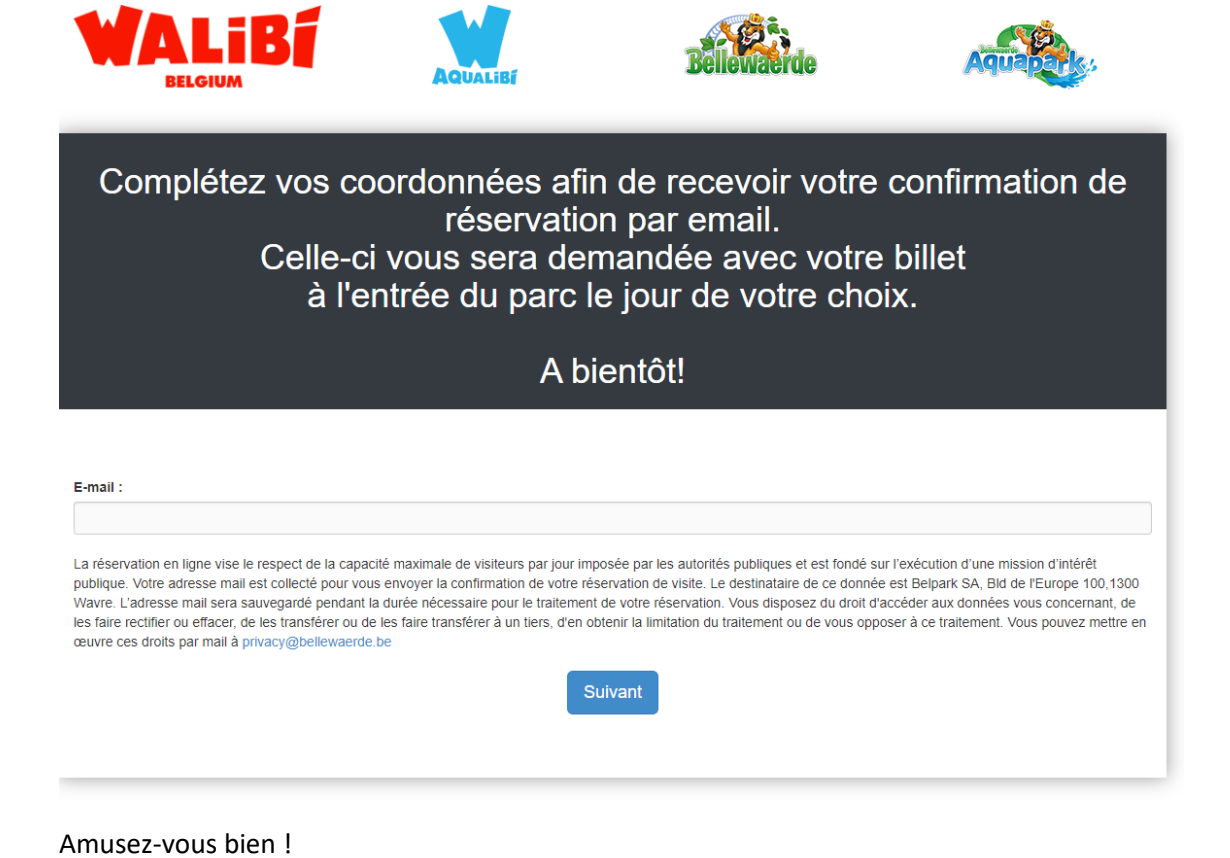